## Canvas Embedding

[Canvas](https://edtechbooks.org/keyword/2066)

The following video explains how to embed your textbook into Canvas so that your students can access its contents within the context of your course from the main course navigation.

Essentially, you simply use the LTI-enabled Redirect App within the Canvas interface to create a course navigation link to your book's cover page.

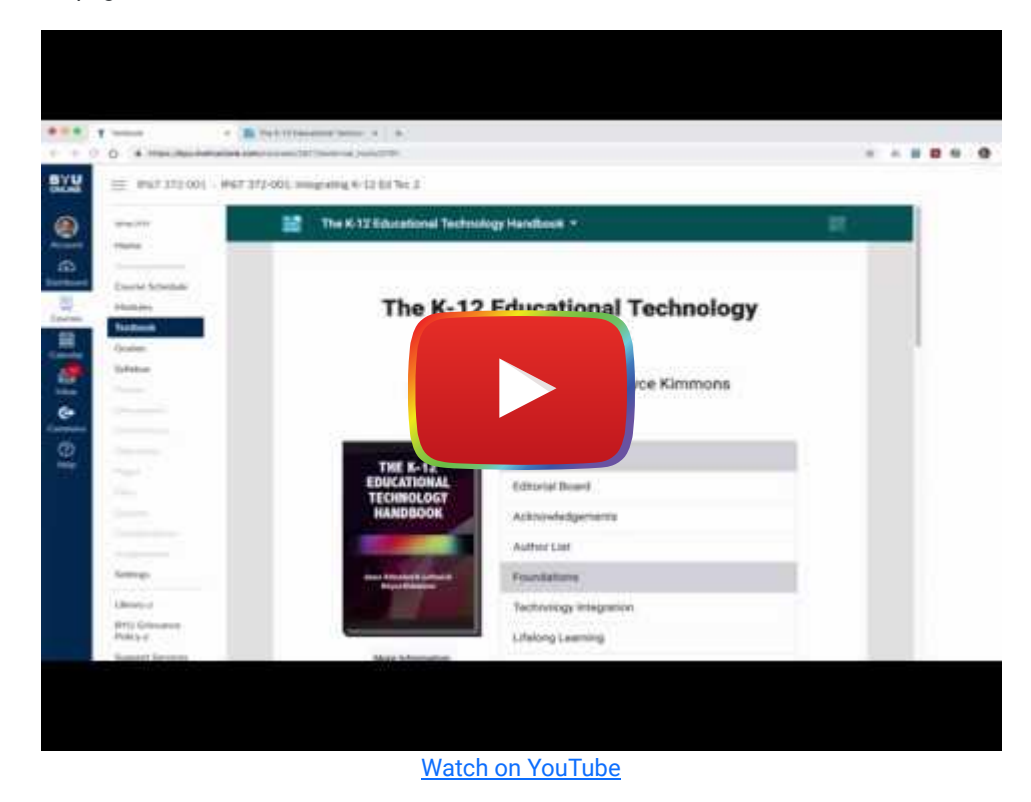

Alternatively, you can also use the **Simplified View** feature to embed a single chapter into a Canvas module.

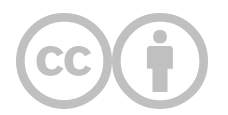

This content is provided to you freely by EdTech Books.

Access it online or download it at [https://edtechbooks.org/userguide/embedding\\_into\\_canvas.](https://edtechbooks.org/userguide/embedding_into_canvas)